## FILTER PRESETS

| Fiber            |                                                                                                    | ×   |  |
|------------------|----------------------------------------------------------------------------------------------------|-----|--|
| Saloct presat    | - 0                                                                                                    |     |  |
| Show an achedule | M Flights  Over positionings  Simulators Select All (Select Name                                                                                                    |     |  |
| Flight type      | 에 Flager for owner '에 Training' 에 Ambulance '에 Diter' '에 PAX Charter' '에 Dargo<br>'에 Mission' '에 Regular RAX Intersport '에 Alecuit repositioning '에 Prequest Rys<br>'에 State<br>CEELITE NEW PRESET |     |  |
| Commental type   | Rame Forty Fights                                                                                                    |     |  |
| Flight status    | Shee with other seens                                                                                                    | J   |  |
| Show             | Belevi Al   Select Nave                                                                                                    |     |  |
| Days             | SEM SET SEM SET SEF SES SES<br>Select AT Select None                                                                                                    |     |  |
| IGAO Type        | RS RN RG RX RM<br>Select All Select Nove                                                                                                    |     |  |
| Flight number    |                                                                                                    |     |  |
|                  | NEXT 2440 45 000                                                                                                    | 801 |  |

Creating new filter preset

It is possible to create filter presets, which are filtering templates, in the 'FILTER' in the OPS views.

The filter presets allow quick and easy changes to the set of filtering options depending on the requirements.

In order to **create a preset** the following actions need to be performed:

- 1. select a set of filters within the 'FILTER' pop-up
- 2. click on the 'SAVE AS' button located in the bottom-right corner of the 'FILTER'
- 3. name the preset
- 4. optionally, it is possible to set the preset as a global one by selecting the **Share with other users** option. Otherwise, the presets are considered to be private
- 5. press the **CREATE** button to save the preset

Once the preset is saved it is available in the Select preset dropdown in the 'FILTER'.

| Filter           |                   |                   |
|------------------|-------------------|-------------------|
| Select preset    |                   | \$                |
|                  | Confirmed flights |                   |
| Show on schedule | Ferry flights     | 💼 gs 🗌 Simulators |
|                  |                   |                   |

It is possible to **delete the preset** by clicking on the bin icon available upon hovering the mouse over the preset.

From: https://wiki.leonsoftware.com/ - Leonsoftware Wiki

Permanent link: https://wiki.leonsoftware.com/updates/ops-possibility-to-create-filter-presets

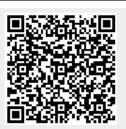

Last update: 2023/03/09 21:07